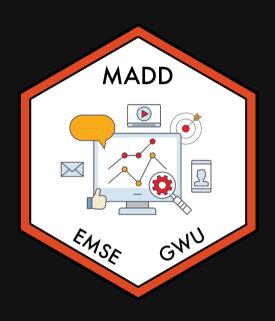

# Week 2: Data Wrangling

m EMSE 6035: Marketing Analytics for Design Decisions

John Paul Helveston

**September 07, 2022** 

# Required Packages (check practice. R file)

Make sure you have these libraries installed:

```
install.packages(c("tidyverse", "here"))
```

#### Remember: you only need to install packages once!

Once installed, you'll need to *load* the libraries every time you open RStudio:

```
library(tidyverse)
library(here)
```

# Week 2: Data Wrangling

- 1. Working with data frames
- 2. Data wrangling with the *tidyverse*

**BREAK** 

3. Project proposals

# Week 2: Data Wrangling

- 1. Working with data frames
- 2. Data wrangling with the *tidyverse*

**BREAK** 

3. Project proposals

## The data frame...in Excel

| •            | ••• □ □ □ □ □ □ □ □ □ □ □ □ □ □ □ □ □ □ |                       |                |                                   |           |                 |      |     |  |  |
|--------------|-----------------------------------------|-----------------------|----------------|-----------------------------------|-----------|-----------------|------|-----|--|--|
|              | Home In                                 | sert Pag              | e Layout       | Formulas                          | Data      | Review          | View |     |  |  |
|              | TML Text                                | New Database<br>Query | Refresh<br>All | Connections Properties Edit Links | S A ↓ Z ↓ | AZ<br>Sort Filt | Clea | l l |  |  |
| 117          |                                         |                       |                |                                   |           |                 |      |     |  |  |
| $\mathbf{Z}$ | Α                                       | В                     | С              | D                                 | E         | F               | G    | Н   |  |  |
| 1            | firstName                               | lastName              | instrument     | yearOfBirth                       | deceased  |                 |      |     |  |  |
| 2            | John                                    | Lennon                | guitar         | 1940                              | TRUE      |                 |      |     |  |  |
| 3            | Paul                                    | McCartney             | bass           | 1942                              | FALSE     |                 |      |     |  |  |
| 4            | Ringo                                   | Starr                 | drums          | 1940                              | FALSE     |                 |      |     |  |  |
| 5            | George                                  | Harrison              | guitar         | 1943                              | TRUE      |                 |      |     |  |  |
| 6            |                                         |                       |                |                                   |           |                 |      |     |  |  |
| 7            |                                         |                       |                |                                   |           |                 |      |     |  |  |
| 8            |                                         |                       |                |                                   |           |                 |      |     |  |  |
| 9            |                                         |                       |                |                                   |           |                 |      |     |  |  |
| 10           |                                         |                       |                |                                   |           |                 |      |     |  |  |
| 11           |                                         |                       |                |                                   |           |                 |      |     |  |  |
| 12           |                                         |                       |                |                                   |           |                 |      |     |  |  |
| 13           |                                         |                       |                |                                   |           |                 |      |     |  |  |
| 14           |                                         |                       |                |                                   |           |                 |      |     |  |  |
| 15           |                                         |                       |                |                                   |           |                 |      |     |  |  |

## The data frame...in R

```
beatles <- tibble(
    firstName = c("John", "Paul", "Ringo", "George"),
    lastName = c("Lennon", "McCartney", "Starr", "Harrison"),
    instrument = c("guitar", "bass", "drums", "guitar"),
    yearOfBirth = c(1940, 1942, 1940, 1943),
    deceased = c(TRUE, FALSE, FALSE, TRUE)
)
beatles</pre>
```

```
#> # A tibble: 4 × 5
   firstName lastName
                      instrument yearOfBirth deceased
  <chr>
             <chr>
                       <chr>
                                      <dbl> <lql>
#> 1 John Lennon
                       guitar
                                       1940 TRUE
#> 2 Paul McCartney bass
                                       1942 FALSE
#> 3 Ringo
            Starr
                       drums
                                       1940 FALSE
             Harrison guitar
                                       1943 TRUE
#> 4 George
```

## **Columns**: *Vectors* of values (must be same data type)

beatles

```
#> # A tibble: 4 × 5
    firstName lastName
                       instrument yearOfBirth deceased
    <chr>
              <chr>
                       <chr>
                                        <dbl> <lql>
#> 1 John Lennon
                       quitar
                                         1940 TRUE
#> 2 Paul McCartney bass
                                        1942 FALSE
                                         1940 FALSE
#> 3 Ringo
           Starr
                       drums
#> 4 George
             Harrison quitar
                                         1943 TRUE
```

#### Extract a column using \$

beatles\$firstName

```
#> [1] "John" "Paul" "Ringo" "George"
```

#### **Rows**: Information about individual observations

Information about John Lennon is in the first row:

Information about *Paul McCartney* is in the second row:

```
beatles[2,]
```

Take a look at the beatles data frame in practice.R

# Getting data into R

- 1. Load external packages
- 2. Read in external files (usually a csv file)

NOTE: csv = "comma-separated values"

## Data from an R package

library(ggplot2)

See which data frames are available in a package:

data(package = "ggplot2")

Find out more about a package data set:

?msleep

## Back to practice.R

## Importing an external data file

Note the data csv file in your data folder.

- **DO NOT** double-click it!
- **DO NOT** open it in Excel!

Excel can **corrupt** your data!

If you **must** open it in Excel:

- Make a copy
- Open the copy

# Steps to importing external data files

## 1. Create a path to the data

```
library(here)
path_to_data <- here('data', 'data.csv')
path_to_data</pre>
```

```
#> [1] "/Users/jhelvy/gh/teaching/MADD/MADD-2022-Fall/class/2-data-
wrangling/data/data.csv"
```

## 2. Import the data

```
library(tidyverse)
data <- read_csv(path_to_data)</pre>
```

## Using the **here** package to make file paths

The here() function builds the path to your **root** to your *working directory* (this is where your **.** Rproj file lives!)

```
here()
```

```
#> [1] "/Users/jhelvy/gh/teaching/MADD/MADD-2022-Fall/class/2-data-wrangling"
```

The here() function builds the path to files *inside* your working directory

```
path_to_data <- here('data', 'data.csv')
path_to_data</pre>
```

```
#> [1] "/Users/jhelvy/gh/teaching/MADD/MADD-2022-Fall/class/2-data-
wrangling/data/data.csv"
```

# Avoid hard-coding file paths!

(they can break on different computers)

```
path_to_data <- 'data/data.csv'
path_to_data</pre>
```

```
#> [1] "data/data.csv"
```

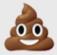

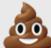

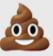

# Back to reading in data

```
path_to_data <- here('data', 'data.csv')
data <- read_csv(path_to_data)</pre>
```

Important: Use read\_csv() instead of read.csv()

#### Your turn

- 1) Use the here() and read\_csv() functions to load the data.csv file that is in the data folder. Name the data frame object data.
- 2) Use the data object to answer the following questions:
  - How many rows and columns are in the data frame?
  - What type of data is each column? (Just look, don't need to type out the answer)
  - Preview the different columns what do you think this data is about? What might one row represent?
  - How many unique airports are in the data frame?
  - What is the earliest and latest observation in the data frame?
  - What is the lowest and highest cost of any one repair in the data frame?

# Week 2: Data Wrangling

- 1. Working with data frames
- 2. Data wrangling with the *tidyverse*

**BREAK** 

3. Project proposals

### The tidyverse: stringr + dplyr + readr + ggplot2 + ...

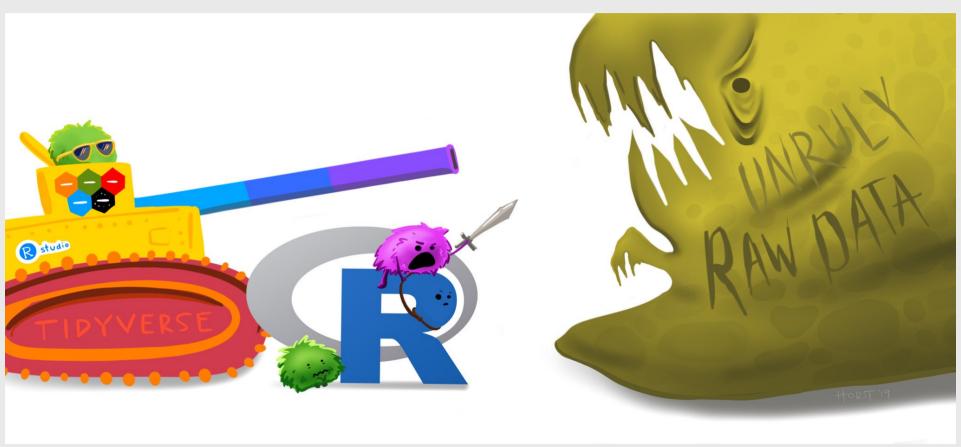

Art by Allison Horst

# 80% of the job is data wrangling

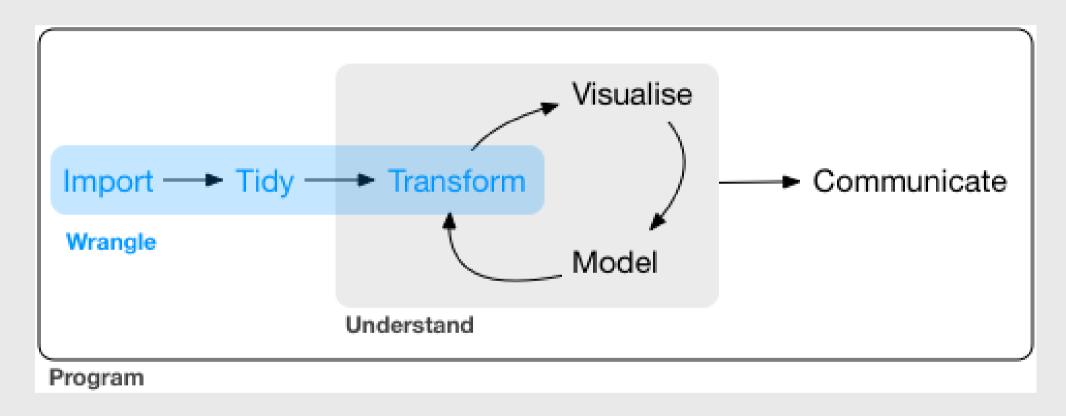

## Today: data wrangling with dplyr

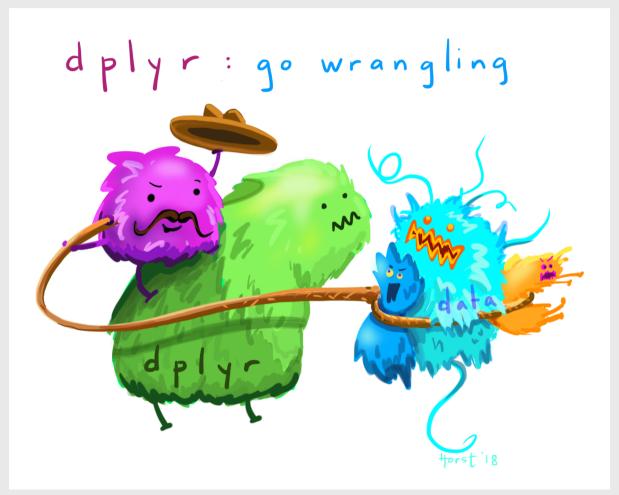

# The main dplyr "verbs"

| "Verb"                 | What it does                  |
|------------------------|-------------------------------|
| select()               | Select columns by name        |
| filter()               | Keep rows that match criteria |
| arrange()              | Sort rows based on column(s)  |
| <pre>mutate()</pre>    | Create new columns            |
| <pre>summarize()</pre> | Create summary values         |

# Core tidyverse concept: Chain functions together with "pipes"

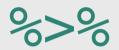

Think of the words "...and then..."

```
data %>%
  do_something() %>%
  do_something_else()
```

## Think of %>% as the words "...and then..."

#### Without Pipes (read from inside-out):

```
leave_house(get_dressed(get_out_of_bed(wake_up(me))))
```

#### **With Pipes**:

```
me %>%
    wake_up %>%
    get_out_of_bed %>%
    get_dressed %>%
    leave_house
```

**Subset Variables** (Columns)

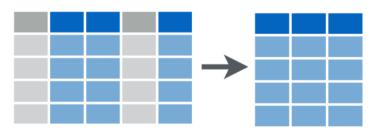

```
beatles <- tibble(
    firstName = c("John", "Paul", "Ringo", "George"),
    lastName = c("Lennon", "McCartney", "Starr", "Harrison"),
    instrument = c("guitar", "bass", "drums", "guitar"),
    yearOfBirth = c(1940, 1942, 1940, 1943),
    deceased = c(TRUE, FALSE, FALSE, TRUE)
)
beatles</pre>
```

```
#> # A tibble: 4 × 5
  firstName lastName
                      instrument yearOfBirth deceased
  <chr>
             <chr>
                       <chr>
                                      <dbl> <lql>
#> 1 John Lennon
                       guitar
                                       1940 TRUE
             McCartney bass
                                       1942 FALSE
#> 2 Paul
#> 3 Ringo
           Starr
                                       1940 FALSE
                       drums
#> 4 George
             Harrison guitar
                                       1943 TRUE
```

Select the columns firstName & lastName

```
beatles %>%
  select(firstName, lastName)
```

Use the – sign to drop columns

```
beatles %>%
  select(-firstName, -lastName)
```

Select columns based on name criteria:

- ends\_with() = Select columns that end with a character string
- contains() = Select columns that contain a character string
- matches() = Select columns that match a regular expression
- one\_of() = Select column names that are from a group of names

Select the columns that end with "Name":

```
beatles %>%
  select(ends_with("Name"))
```

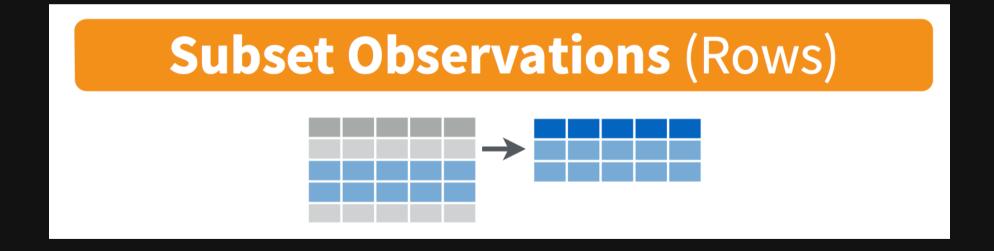

Keep only the rows with band members born after 1941

Keep only the rows with band members born after 1941

```
beatles %>%
  filter(year0fBirth > 1941)
```

firstName lastName instrument yearOfBirth deceased

<chr>

<chr> <chr>

#> 1 Paul McCartney bass

Keep only the rows with band members born after 1941 & are still living

<dbl> <lgl> 1942 FALSE

# Logic operators for filter()

| Description                       | Example            |
|-----------------------------------|--------------------|
| Values greater than 1             | value > 1          |
| Values greater than or equal to 1 | value >= 1         |
| Values less than 1                | value < 1          |
| Values less than or equal to 1    | value <= 1         |
| Values equal to 1                 | value == 1         |
| Values not equal to 1             | value != 1         |
| Values in the set c(1, 4)         | value %in% c(1, 4) |

# Removing missing values

Drop all rows where variable is NA

```
data %>%
filter(!is.na(variable))
```

### Combine filter() and select()

Get the first & last name of members born after 1941 & are still living

```
beatles %>%
  filter(yearOfBirth > 1941, deceased == FALSE) %>%
  select(firstName, lastName)
```

#### Your turn

- 1) Use the here() and read\_csv() functions to load the data.csv file that is in the data folder. Name the data frame object data.
- 2) Use the data object and the select() and filter() functions to answer the following questions:
  - Create a new data frame, dc, that contains only the rows from DC airports.
  - Create a new data frame, dc\_dawn, that contains only the rows from DC airports that occurred at dawn.
  - Create a new data frame, dc\_dawn\_birds, that contains only the rows from DC airports
    that occurred at dawn and only the columns about the species of bird.
  - How many unique species of birds have been involved in accidents at DC airports?

### Create new variables with mutate()

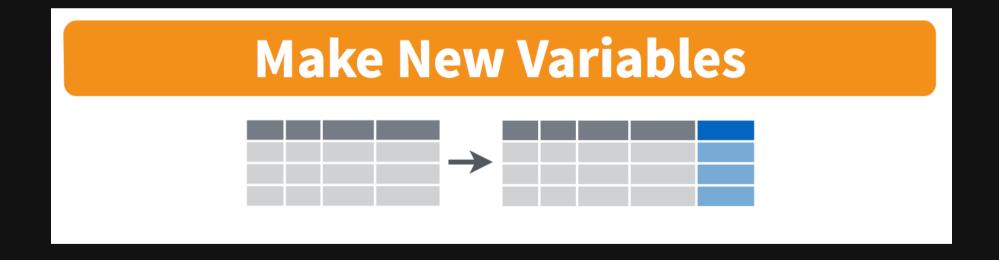

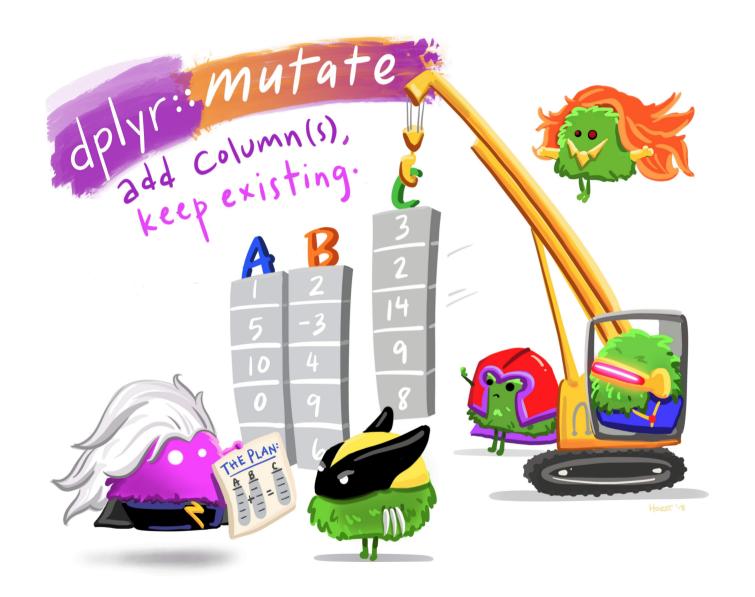

### Create new variables with mutate()

Use the yearOfBirth variable to compute the age of each band member

```
beatles %>%
  mutate(age = 2022 - yearOfBirth)
```

```
#> # A tibble: 4 × 6
   firstName lastName
                      instrument yearOfBirth deceased
                                                     age
  <chr>
             <chr>
                      <chr>
                                      <dbl> <lql>
                                                   <dbl>
#> 1 John Lennon
                      guitar
                                      1940 TRUE
                                                      82
                                      1942 FALSE
                                                      80
#> 2 Paul McCartney bass
#> 3 Ringo Starr
                      drums
                                      1940 FALSE
                                                      82
#> 4 George
            Harrison guitar
                                      1943 TRUE
                                                      79
```

### You can immediately use new variables

```
beatles %>%
   mutate(
     age = 2022 - yearOfBirth,
     meanAge = mean(age))
```

```
#> # A tibble: 4 × 7
    firstName lastName
                       instrument yearOfBirth deceased
                                                       age meanAge
    <chr>
                       <chr>
                                       <dbl> <lql>
                                                     <dbl>
                                                             <dbl>
             <chr>
#> 1 John Lennon
                       quitar
                                        1940 TRUE
                                                              80.8
                                        1942 FALSE
#> 2 Paul McCartney bass
                                                        80
                                                              80.8
                                        1940 FALSE
#> 3 Ringo Starr
                       drums
                                                              80.8
              Harrison quitar
                                                              80.8
  4 George
                                        1943 TRUE
```

### Handling if/else conditions

ifelse(<condition>, <if TRUE>, <else>)

```
beatles %>%
  mutate(playsGuitar = ifelse(instrument == "guitar", TRUE, FALSE))
```

```
#> # A tibble: 4 × 6
  firstName lastName
                      instrument yearOfBirth deceased playsGuitar
#> <chr> <chr>
                      <chr>
                                     <dbl> <lql>
                                                  <lql>
#> 1 John Lennon
                                      1940 TRUE
                      guitar
                                                  TRUE
                                                 FALSE
#> 2 Paul McCartney bass
                                      1942 FALSE
                                                  FALSE
#> 3 Ringo Starr
                      drums
                                      1940 FALSE
#> 4 George
            Harrison guitar
                                      1943 TRUE
                                                  TRUE
```

### Sort data frame with arrange()

Sort beatles data frame by year of birth

```
beatles %>%
  arrange(year0fBirth)
```

```
#> # A tibble: 4 × 5
    firstName lastName
                       instrument yearOfBirth deceased
   <chr>
              <chr>
                       <chr>
                                       <dbl> <lql>
#> 1 John Lennon
                       guitar
                                        1940 TRUE
#> 2 Ringo
          Starr
                                        1940 FALSE
                       drums
#> 3 Paul McCartney bass
                                        1942 FALSE
                                        1943 TRUE
#> 4 George
             Harrison
                       guitar
```

## Sort data frame with arrange()

Use the desc() function to sort in descending order

```
beatles %>%
   arrange(desc(year0fBirth))
```

```
#> # A tibble: 4 × 5
    firstName lastName
                        instrument yearOfBirth deceased
    <chr>
              <chr>
                        <chr>
                                        <dbl> <lql>
           Harrison
                        guitar
                                         1943 TRUE
#> 1 George
#> 2 Paul
              McCartney bass
                                         1942 FALSE
#> 3 John
         Lennon
                        quitar
                                         1940 TRUE
#> 4 Ringo
              Starr
                        drums
                                         1940 FALSE
```

## Sort rows with arrange()

Compute the band member age, then sort based on the youngest:

```
beatles %>%
  mutate(age = 2022 - yearOfBirth) %>%
  arrange(age)
```

```
#> # A tibble: 4 × 6
    firstName lastName
                        instrument yearOfBirth deceased
                                                         age
            <chr>>
    <chr>
                        <chr>
                                        <dbl> <lgl>
                                                      <dbl>
           Harrison
                        quitar
                                         1943 TRUE
#> 1 George
                                                          79
#> 2 Paul McCartney bass
                                         1942 FALSE
                                                         80
                                         1940 TRUE
#> 3 John Lennon
                        guitar
                                                         82
                                                         82
#> 4 Ringo
                                         1940 FALSE
              Starr
                        drums
```

#### Your turn

- 1) Use the here() and read\_csv() functions to load the data.csv file that is in the data folder. Name the data frame object data.
- 2) Using the data object, create the following new variables:
  - height\_miles: The height variable converted to miles (Hint: there are 5,280 feet in a mile).
  - cost\_mil: Is TRUE if the repair costs was greater or equal to \$1 million, FALSE otherwise.
- 3) Remove rows that have NA for cost\_repairs\_infl\_adj and re-arrange the resulting data frame based on the highest height and most expensive cost

### Break

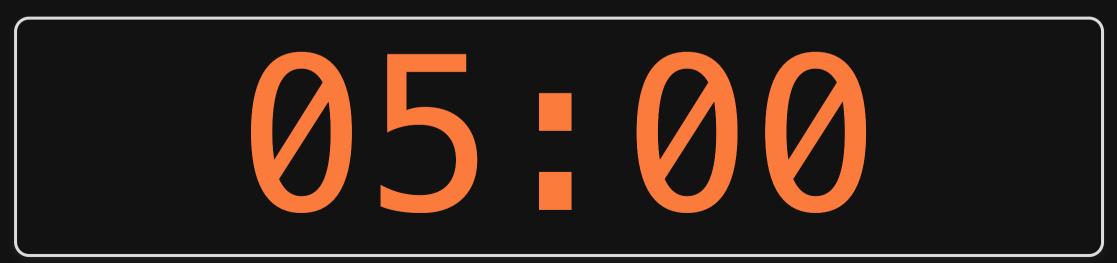

## Week 2: Data Wrangling

- 1. Working with data frames
- 2. Data wrangling with the *tidyverse*

**BREAK** 

3. Project proposals

# Project Proposal Guidelines

# Proposal Items

| ltem                                    | Description                                                   |  |  |  |  |
|-----------------------------------------|---------------------------------------------------------------|--|--|--|--|
| Abstract                                | Product / technology in just a few sentences                  |  |  |  |  |
| Introduction                            | Description, picture, background                              |  |  |  |  |
| Market Opportunity                      | Identify your customer, competitors, and market size          |  |  |  |  |
| Product Attributes & Decision Variables | 2-4 key variables related to product's design and performance |  |  |  |  |
| Questions                               | Major outstanding questions to be resolved                    |  |  |  |  |

### **Today**

#### **Market Opportunity**

- Identify customer
- Identify competitors
- Identify market size

#### **Product Attributes**

Features your *customer* cares about

#### **Decision Variables**

Features that *the designer* cares about

### Example: Folding solar panels

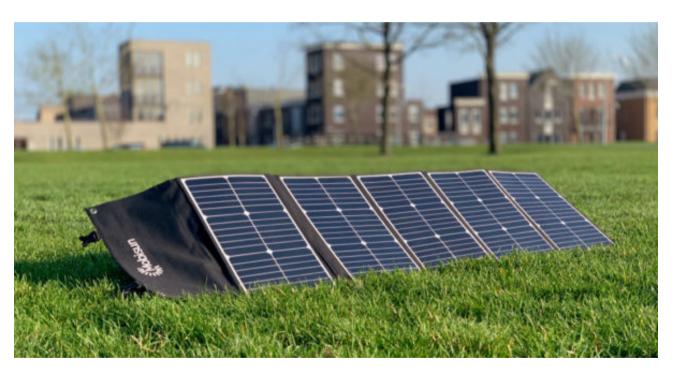

#### Who is your customer?

- General public?
- Outdoor enthusiasts?
- Emergency gear?

#### **Competitors?**

- Similar folding panels
- Batteries?

### Example: Electric vehicle battery

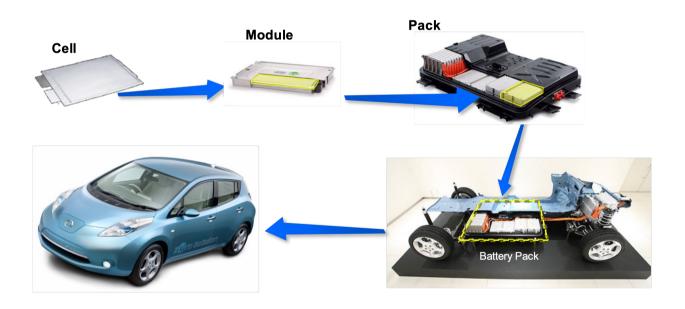

#### Who is your customer?

Car buyers

### **Competitors?**

- Hybrid vehicles?
- Efficient gasoline vehicles?

**Product Attributes** 

**Decision Variables** 

Features your *customer* cares about

Features that the designer cares about

### Product Diagram

### **Attribute Units**

Price-USD Weight-Kg Power Output - Watts Durability – Months Portability – LxWxH

#### **Decision Variable** Units

Power Density - W/Kg Degradation Rate – Hours Packing Design - Cm<sup>3</sup>

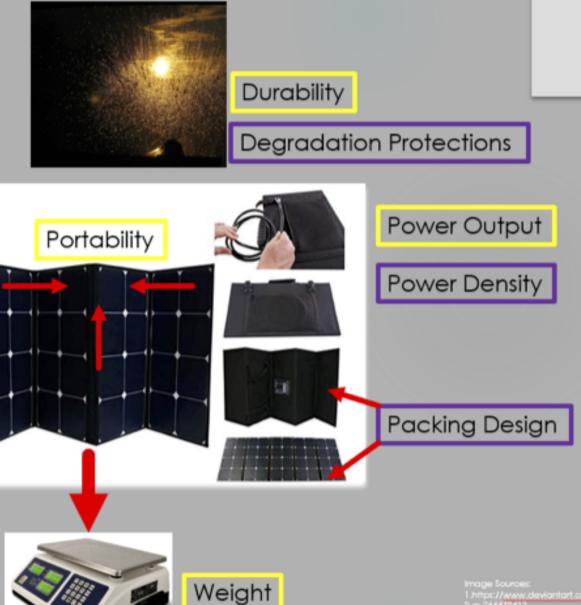

# Model Relationships Table (example)

|                    |              | Decision Variables |                     |                   | Demand | Competitors         |                         |          |
|--------------------|--------------|--------------------|---------------------|-------------------|--------|---------------------|-------------------------|----------|
|                    |              | Power<br>Density   | Degradation<br>Rate | Packing<br>Design |        | Aims Solar<br>Panel | SUAOKI Solar<br>Charger | Units    |
| Product Attributes | Price        | -                  | -                   | +                 | -      | 225                 | 160                     | USD      |
|                    | Weight       | -                  | -                   | +                 | -      | 2.6                 | 2.06                    | kg       |
|                    | Power Output | +                  | +                   | +                 | +      | 120                 | 60                      | W        |
|                    | Durability   | -                  | +                   | -                 | +      | 60                  | 12                      | Months   |
|                    | Portability  | -                  | -/+                 | +                 | +      | 20.6"x11"x 1.2"     | 11.5"x7.1"x2.9"         | L"xW"xH" |
|                    | Domain       | [2.5, 60]          | [24,1000]           | [200, 2800]       |        |                     |                         |          |
|                    | Units        | W/kg               | Hours               | cm^3              |        |                     |                         |          |

### Team Proposals

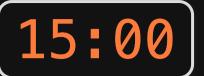

- 1. Re-arrange tables to sit with your team
- 2. Discuss & identify your customer & potential competitors
- 3. Discuss & identify key *Product Attributes* & *Decision Variables*
- 4. Start building out your model relationships table (copy from this example)

#### Suggestions

- You may want to start with simple bullet lists
- Start with more items rather than fewer (can always cut back later)